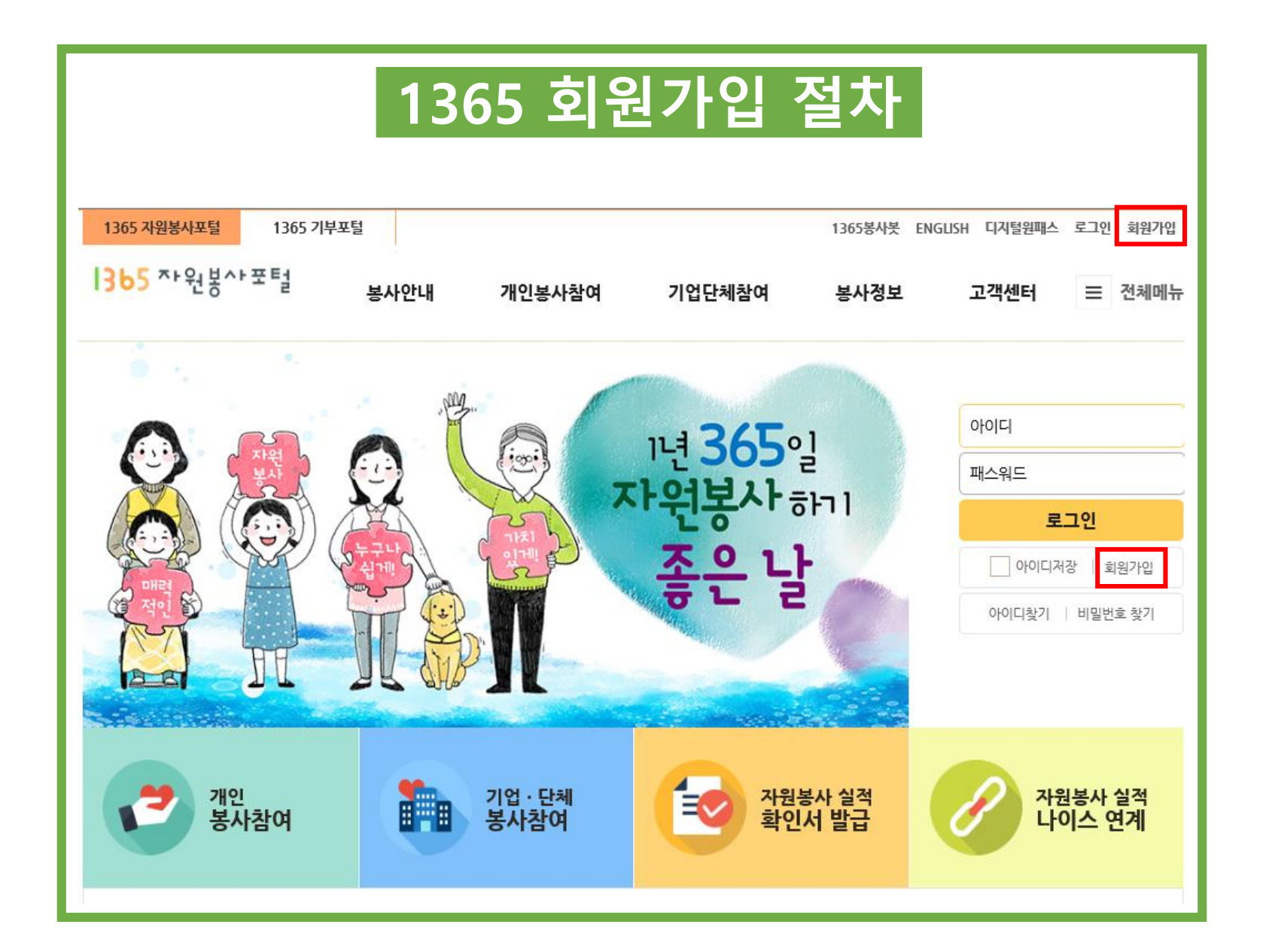

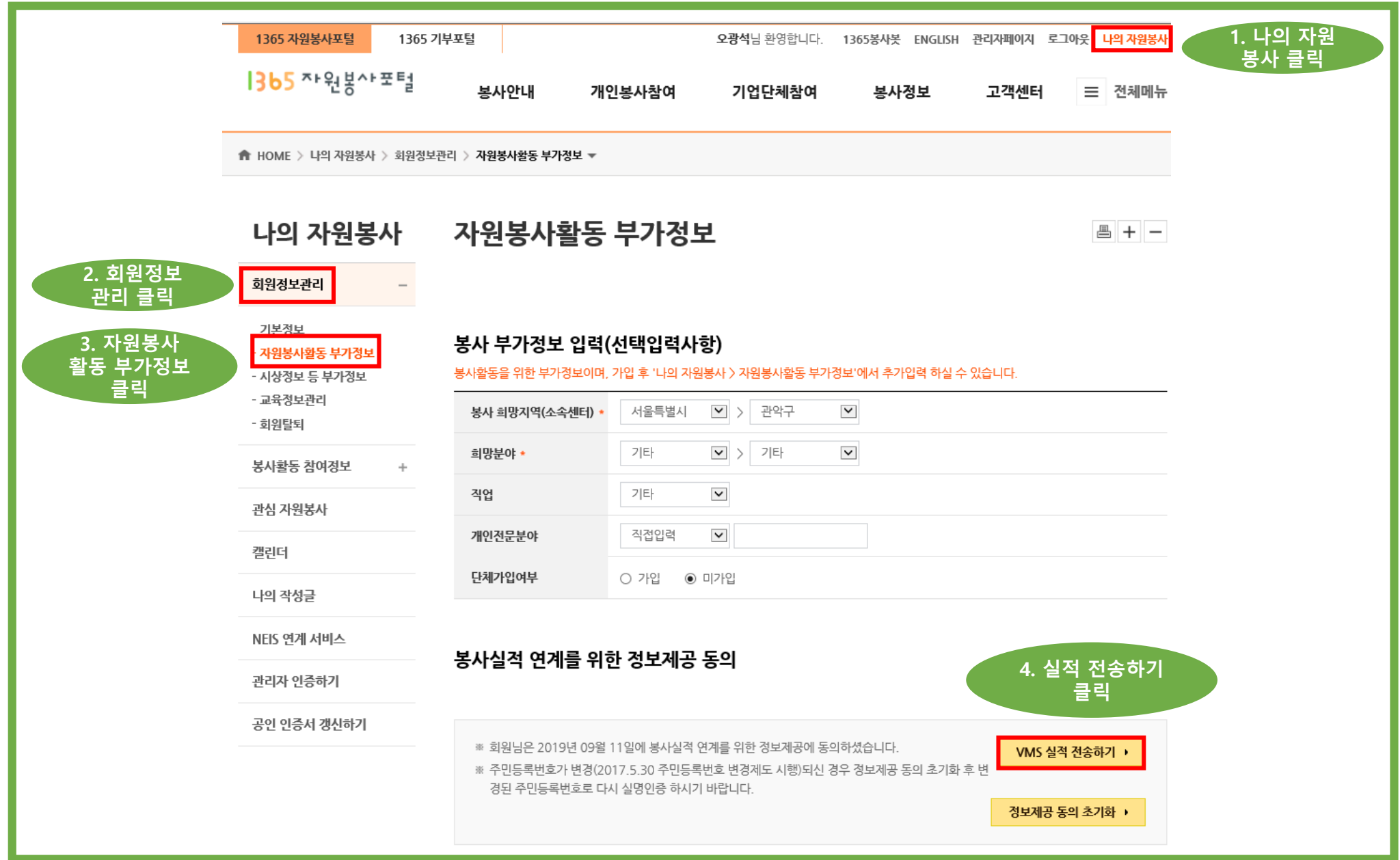

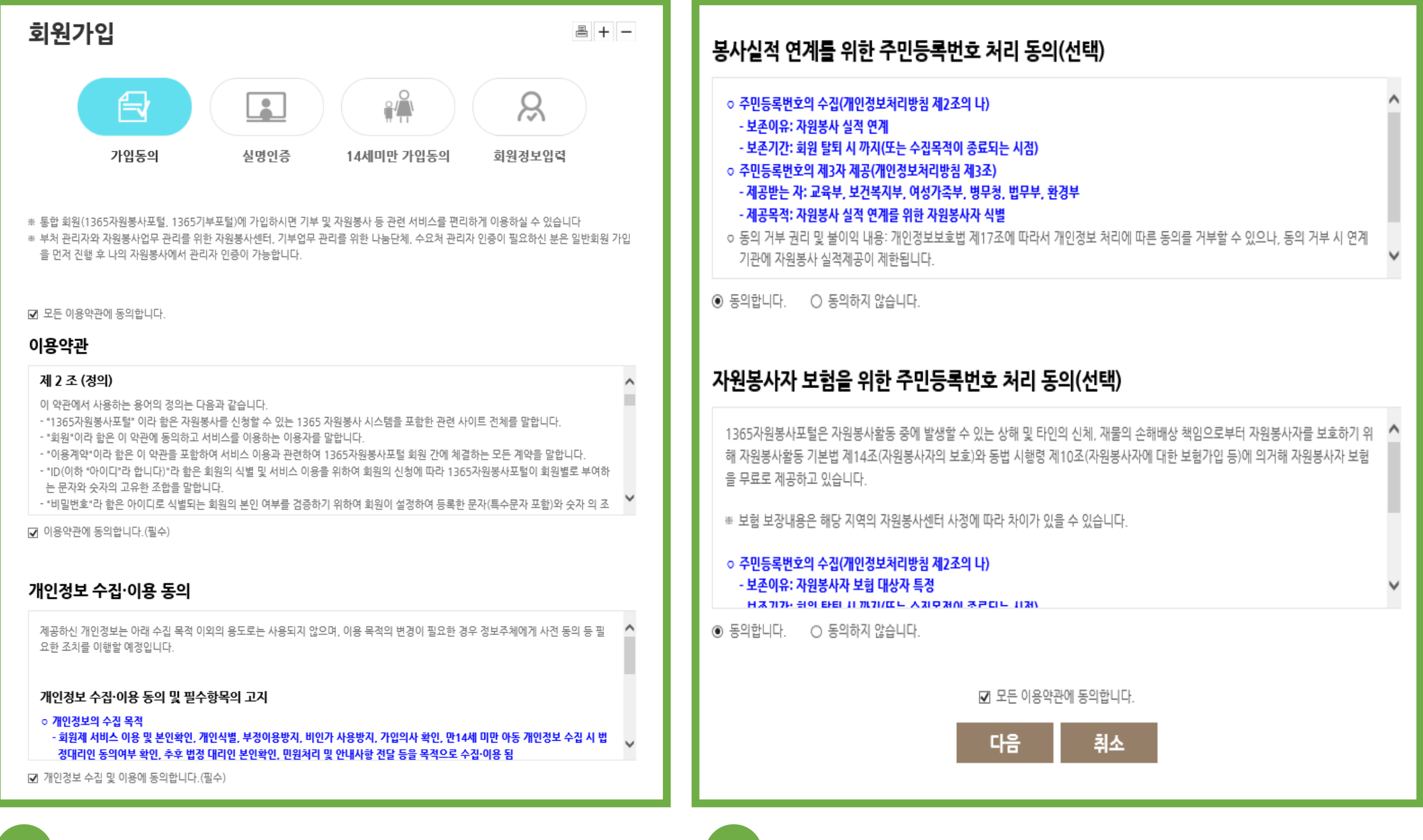

1 -

<mark>1 )</mark> 약관 및 개인정보보보 정책 동의

1 - <mark>2 ) 봉사실적 연계 및 자원봉사자 보험을 위한</mark> 주민등록처리 동의 (선택사항 )

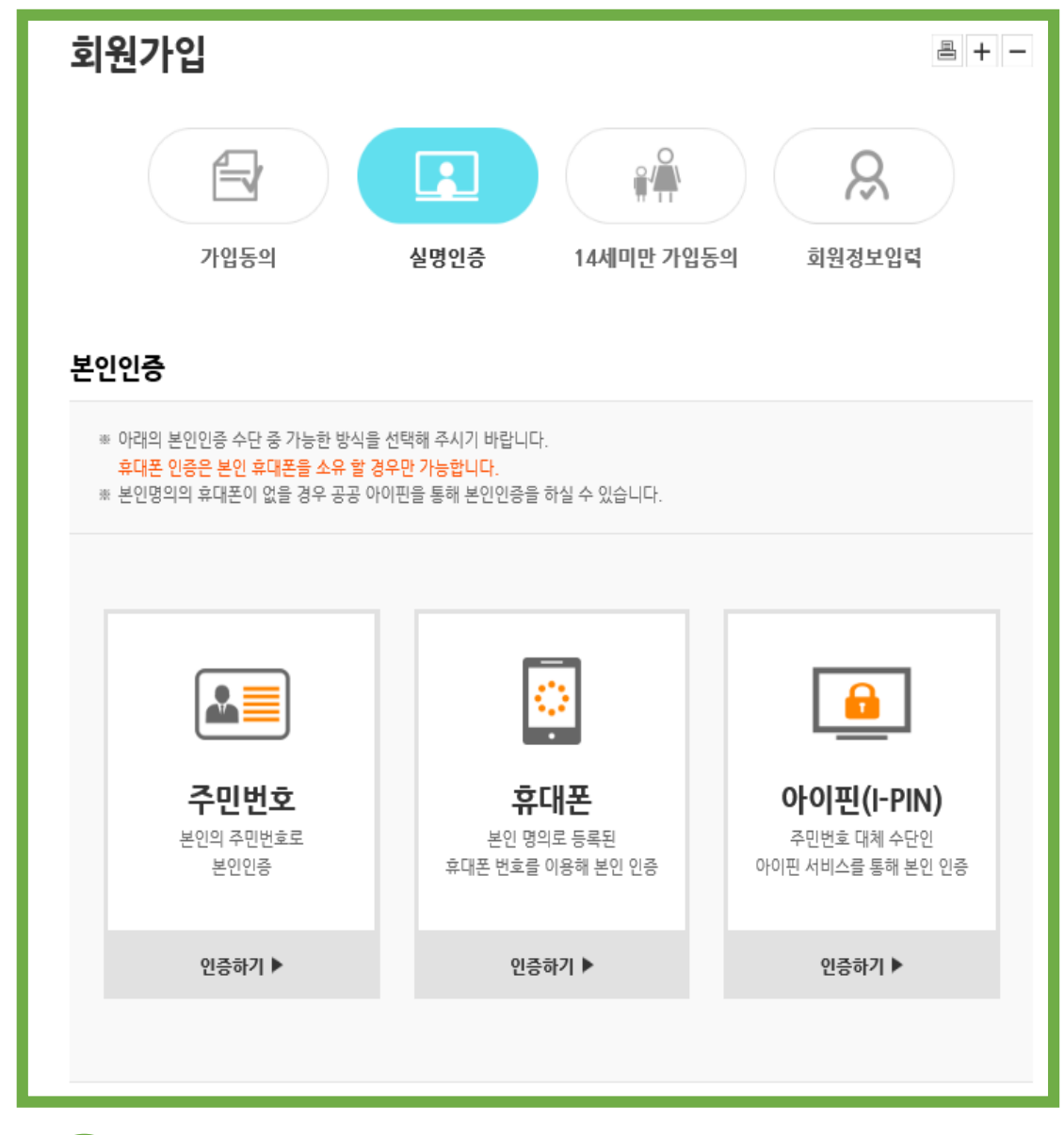

2 》 본인인증-세가지 인증 수단 중 하나를 선택하여 인증 (만 14세 미만은 보호자 동의 필수)

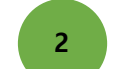

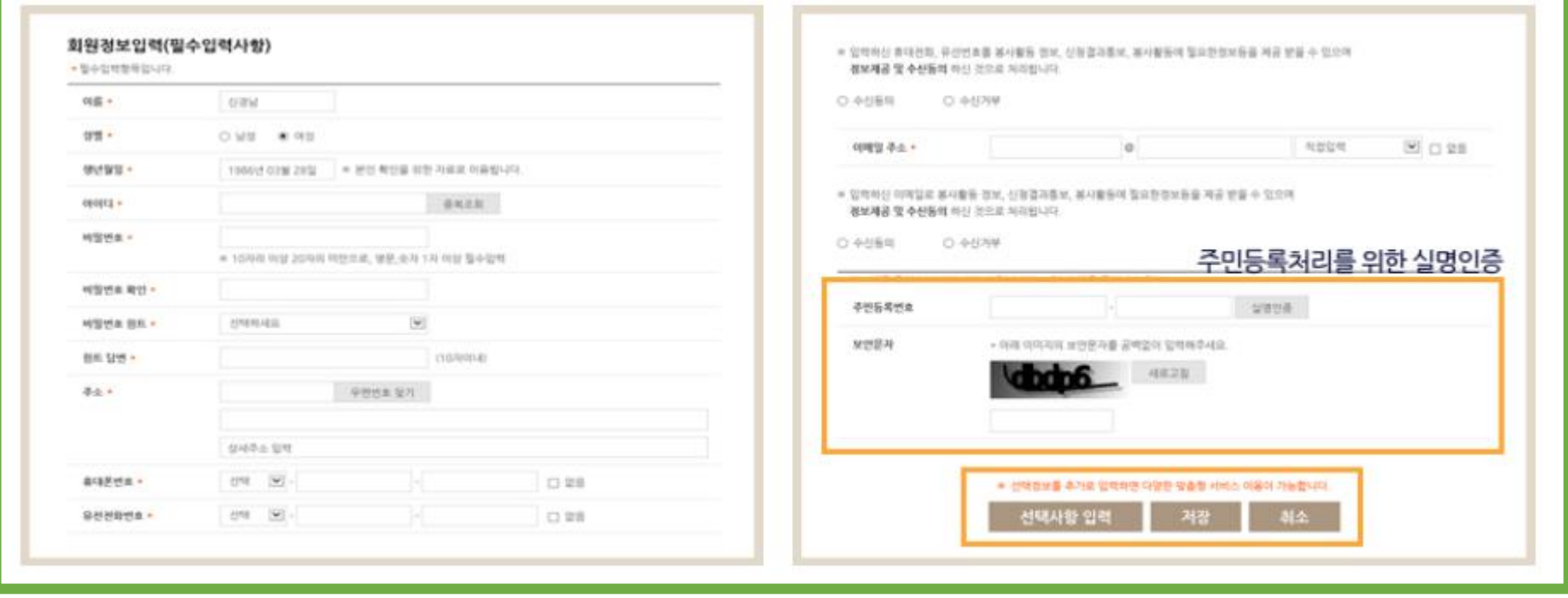

3 - 1 회원정보 입력

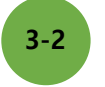

3 - 2 첫 화면의 주민등록처리동의를 선택한 경우 실명인증 . 저장 버튼 클릭 시 회원가입 완료가 되며 , 선택사항 입력 버튼 클릭 시 부가정보 입력으로 이동

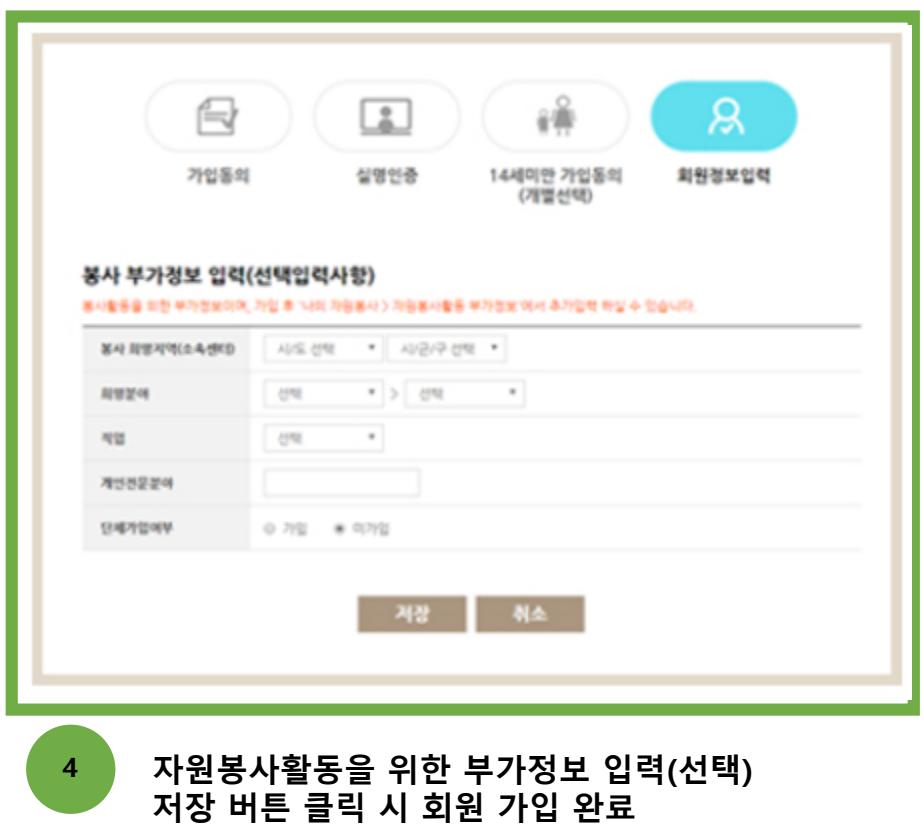